# Python For The Lab Documentation Release 1.0

**Aquiles Carattino** 

# Contents:

| 1  | The GUI                                | 3             |
|----|----------------------------------------|---------------|
|    | The Device 2.1 PythonForTheLab package | <b>7</b><br>7 |
| Ру | ython Module Index                     | 13            |
| In | dex                                    | 15            |

Python for the Lab (PFTL) is a simple program to acquire data from a DAQ device. It is designed following the MVC design pattern, splitting the code into Controllers for defining drivers, Models for specifying the logic on how to use devices and perform an experiment. The View is where all the GUI is developed.

PFTL was developed by Aquiles Carattino to explain to researchers, through simple examples, what can be achieved quickly with little programming knowledge. The ultimate goal of this project is to serve as a reference place for people interested in instrumentation written in Python.

You can find the code of this package at Github, the documentation is hosted at Read The Docs. If you are interested in learning more about Python For The Lab, you can check the courses or get a copy of the book.

Contents: 1

2 Contents:

# CHAPTER 1

# The GUI

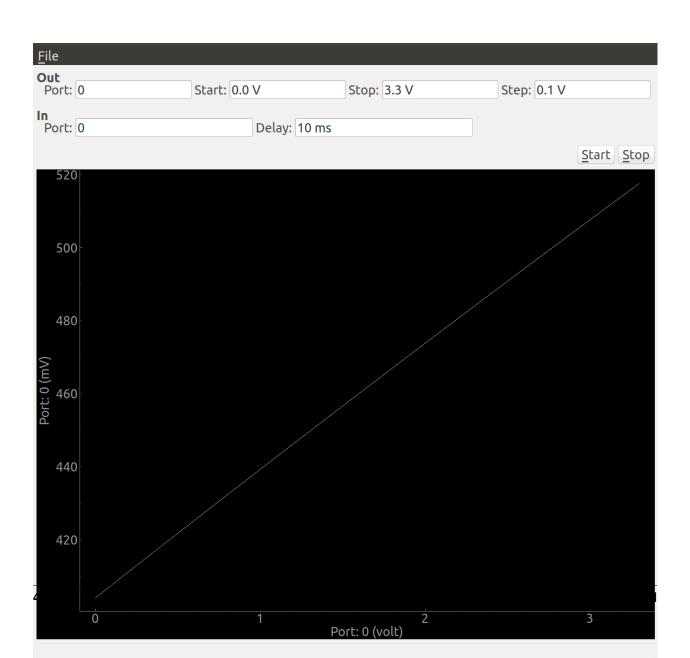

If you follow the Python for the Lab course, the GUI is going to be the last step. You perform an analog output scan while acquiring the voltage on a different port. This will allow the users to acquire an I-V scan or any other voltage-dependent measurement.

6 Chapter 1. The GUI

# CHAPTER 2

The Device

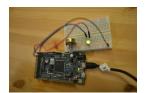

The objective of PFTL is to control a device to measure the IV curve of an LED. The device is built on an Arduino DUE which has two Digital-to-Analog channels. The program monitors the voltage across a resistance while increasing the voltage applied to an LED. We can change all the parameters of the scan, including the input and output channels, the range, time delay, etc.

# 2.1 PythonForTheLab package

## 2.1.1 Start Function

After installing Python for the Lab it is possible to start it directly from within the command line using *pftl.start*. It takes one argument that is the path to the configuration file.

\$ pftl.start Config/experiment.yml

PythonForTheLab.start.start()

Starts the GUI for the experiment using the config file specified as system argument.

## 2.1.2 Subpackages

#### PythonForTheLab.Controller

One of the building blocks of the MVC design pattern. Controller hosts all the packages related to communication with devices. Each element should reflect exactly what a device is capable of doing and not the imposed logic from the experimentor. Loops, etc. should be placed within the Models.

#### **Module contents**

#### **PFTL DAQ Controller**

Python For The Lab revolves around controlling a simple DAQ device built on top of an Arduino. The DAQ device is capable of generating up to two analog outputs in the range 0-3.3V and to acquire several analog inputs.

Because of the pedagogy of the course Python for the Lab, it was assumed that the device can generate value by value and not a sequence. This forces the developer to think on how to implement a solution purely on Python.

```
class PythonForTheLab.Controller.pftl_daq.Device(port)
     Controller for the serial devices that ships with Python for the Lab.
          Parameters port (str) – The port where the device is connected. Something like COM3 on
              Windows, or /dev/ttyACM0 on Linux
     rsc
          The serial communication with the device
              Type serial
     port
          The port where the device is connected, such as COM3 or /dev/ttyACM0
              Type str
     DEFAULTS = {'baudrate': 9600, 'encoding':
                                                               'ascii', 'read_termination':
     finalize()
          Closes the resource
     get_analog_input (channel)
          Get the Analog input in a channel
              Parameters
                  • channel (int) - The channel
                  • output_value (int) - The output value in the range 0-4095
              Returns int – The value
     idn()
          Get the serial number from the device.
              Returns str – The serial number of the device
     initialize()
          Opens the serial port with the DEFAULTS.
     query (message)
          Wrapper around writing and reading to make the flow easier.
              Parameters message (str) – The message to send to the device
              Returns str – Whatever the message outputs
```

#### **Parameters**

• channel (int) - The channel

set\_analog\_output (channel, output\_value)
 Sets the analog output of a channel

• output\_value (int) - The output value in the range 0-4095

#### **Models**

Models are where all the logic of the experimentor should be placed. In this case there are two models, one for the DAQ used and one for the Experiment itself. Models rely on Controllers to communicate with real devices and pass the information to the View in order to display it to the user.

#### **Model for Devices**

#### **Module contents**

### **Analog DAQ**

Class for communicating with a real device. It implements the base for communicating with the device through a Controller. The experiment in mind is measuring the I-V curve of a diode, adding the logic into a separate Model for the experiment may seem redundant, but incredibly useful in bigger projects.

```
class PythonForTheLab.Model.analog_daq.AnalogDaq(port)
    Bases: object
```

Simple Model that reflects the logic of the MVC pattern. This model relies on the real controller for communi-

```
cating with an Arduino based DAQ.
     Parameters port (str) – See pftl_dag
port
     The port information
         Type str
driver
     The controller
         Type Device
finalize()
     Set the outputs to 0V and finalize the driver
get_voltage (channel)
     Retrieve the voltage from the device
         Parameters channel (int) - Channel number
         Returns Quantity – The voltage read
initialize()
     Initialize the driver and sets the voltage on the outputs to 0
set_voltage (channel, volts)
     Set the voltage to a given value on a given channel
         Parameters
```

- **channel** (*int*) The channel number
- volts (Quantity) The value to set, a quantity using Pint

#### **Base DAQ**

Base class for the DAQ objects. It keeps track of the functions that every new model should implement. This helps keeping the code organized and to maintain downstream compliancy.

```
class PythonForTheLab.Model.base_daq.DAQBase(port)
    finalize()
    get_voltage(channel)
    initialize()
    set_voltage(channel, volts)
Dummy DAQ Model
```

```
it only generates random values.
```

```
class PythonForTheLab.Model.dummy_daq.DummyDaq(port)
    Bases: PythonForTheLab.Model.base_daq.DAQBase
    get_voltage(channel)
        Generates a randomg value
        Returns float - Random value

PythonForTheLab.Model.dummy_daq.random() → x in the interval [0, 1).
```

## **Experiment Model**

#### **Experiment Model**

Building a model for the experiment allows developers to have a clear picture of the logic of their experiments. It allows to build simple GUIs around them and to easily share the code with other users.

Start a scan on a separate thread

```
stop_scan()
    Stops the scan.
```

#### PythonForTheLab.View

All the files related to the GUI should be placed within the View package. This is the third leg of the MVC design pattern. If the Model is properly built, the Views are relatively simple PyQt objects. It is important to point out that if there is any logic of the experiment that goes into the view, the code is going to become harder to share, unless it is for the exact same purpose.

#### Start GUI

Convenience function to wrap the initialization of a window. The Experiment class should be created outside and passed as argument.

```
>>> experiment = Experiment()
>>> experiment.load_config('filename')
>>> experiment.load_daq()
>>> start_gui(experiment)
```

PythonForTheLab.View.start\_gui.start\_gui(experiment)

Starts a GUI for the ScanWindow using the provided experiment. :param Experiment experiment: Experiment object with a loaded config.

#### **Main Window**

This is the central code for the user interface of Python for the Lab. The design of the window is specificed in its own .ui file, generated with Qt Designer.

```
class PythonForTheLab.View.main_window.MainWindow(experiment=None)
    Bases: PyQt5.QtWidgets.QMainWindow
```

Main Window for the user interface

**Parameters** experiment (Experiment) – Experiment model, can be left empty just for testing. Should be instantiated and initialized before passing it.

#### experiment

```
The experiment object
```

Type Experiment

#### plot\_widget

Widget to hold the plot

Type pg.PlotWidget

#### plot

The real plot that can be updated with new data

**Type** pg.PlotWidget.plotItem

#### ${\tt start\_button}$

The start button

Type QPushButton

start\_scan()

```
stop_scan()
update_gui()
update_plot()
```

## 2.1.3 Module contents

# Python Module Index

## p

```
PythonForTheLab, 12
PythonForTheLab.Controller.pftl_daq, 8
PythonForTheLab.Model.analog_daq, 9
PythonForTheLab.Model.base_daq, 9
PythonForTheLab.Model.dummy_daq, 10
PythonForTheLab.Model.experiment, 10
PythonForTheLab.start, 7
PythonForTheLab.View.main_window, 11
PythonForTheLab.View.start_gui, 11
```

14 Python Module Index

# Index

| AnalogDaq (class in PythonForThe-<br>Lab.Model.analog_daq), 9                                                                                                    | finalize() (PythonForThe-<br>Lab.Model.experiment.Experiment method),<br>10                                                                                                    |
|----------------------------------------------------------------------------------------------------|----------------------------------------------------------------------------------------------------|
| D  DAQBase (class in PythonForTheLab.Model.base_daq), 10  DEFAULTS (PythonForThe- Lab.Controller.pftl_daq.Device attribute), 8  Device (class in PythonForThe- Lab.Controller.pftl_daq), 8  do_scan() (PythonForThe- Lab.Model.experiment.Experiment method), 10  driver (PythonForThe- Lab.Model.analog_daq.AnalogDaq attribute), 9  DummyDaq (class in PythonForThe- Lab.Model.dummy_daq), 10  E | <pre>get_analog_input()</pre>                                                                                                    |
| Experiment (class in PythonForThe-Lab.Model.experiment), 10  experiment (PythonForThe-Lab.View.main_window.MainWindow attribute), 11  F  finalize() (PythonForThe-Lab.Controller.pftl_daq.Device method), 8  finalize() (PythonForThe-Lab.Model.analog_daq.AnalogDaq method), 9                                                                                                    | Lab.Controller.pftl_daq.Device method), 8 initialize() (PythonForThe- Lab.Model.analog_daq.AnalogDaq method), 9 initialize() (PythonForThe- Lab.Model.base_daq.DAQBase method), 10  L load_config() (PythonForThe- Lab.Model.experiment.Experiment method), 10 load_daq() (PythonForThe- |
| finalize() (PythonForThe-<br>Lab.Model.base_daq.DAQBase method),<br>10                                                                                                    | Lab.Model.experiment.Experiment method), 10                                                                                                    |

| M                                                                                                    | start() (in module PythonForTheLab.start), 7                                   |
|----------------------------------------------------------------------------------------------------|--------------------------------------------------------------------------------|
| MainWindow (class in PythonForThe-<br>Lab.View.main_window), 11                                                                                                    | start_button (PythonForThe-<br>Lab.View.main_window.MainWindow at-             |
| Р                                                                                                    | <pre>tribute), 11 start_gui() (in module PythonForThe-</pre>                   |
| plot (PythonForTheLab.View.main_window.MainWindow attribute), 11                                                                                                    | start_scan() (PythonForThe-                                                    |
| plot_widget (PythonForThe-<br>Lab.View.main_window.MainWindow at-                                                                                                    | Lab.Model.experiment.Experiment method), 10 start_scan() (PythonForThe-        |
| tribute), 11 port (PythonForTheLab.Controller.pftl_daq.Device attribute), 8                                                                                               | Lab.View.main_window.MainWindow method),                                       |
| port (PythonForTheLab.Model.analog_daq.AnalogDaq attribute), 9                                                                                                    | stop_scan() (PythonForThe-<br>Lab.Model.experiment.Experiment method),<br>10   |
| PythonForTheLab (module), 12 PythonForTheLab.Controller.pftl_daq                                                                                                    | stop_scan() (PythonForThe-<br>Lab.View.main_window.MainWindow method),         |
| PythonForTheLab.Model.base_daq(module), 9 PythonForTheLab.Model.dummy_daq (module), 10                                                                                    | update_gui() (PythonForThe-<br>Lab.View.main_window.MainWindow method),        |
| PythonForTheLab.Model.experiment (module), 10 PythonForTheLab.start (module), 7 PythonForTheLab.View.main_window (module), 11 PythonForTheLab.View.start_gui (module), 11 | update_plot() (PythonForThe-<br>Lab.View.main_window.MainWindow method),<br>12 |
| Q                                                                                                    |                                                                                |
| query() (PythonForTheLab.Controller.pftl_daq.Device method), 8                                                                                                    |                                                                                |
| R                                                                                                    |                                                                                |
| random() (in module PythonForThe-<br>Lab.Model.dummy_daq), 10<br>rsc (PythonForTheLab.Controller.pftl_daq.Device at-                                                      |                                                                                |
| tribute), 8                                                                                                    |                                                                                |
| S                                                                                                    |                                                                                |
| save_data() (PythonForThe-<br>Lab.Model.experiment.Experiment method),<br>10                                                                                              |                                                                                |
| set_analog_output() (PythonForThe-<br>Lab.Controller.pftl_daq.Device method),<br>8                                                                                        |                                                                                |
| $set\_voltage()$ (PythonForThe-Lab.Model.analog_daq.AnalogDaq method), 9                                                                                                  |                                                                                |
|                                                                                                    |                                                                                |

16 Index